# **Symbolic Math Toolbox™ Release Notes**

#### **How to Contact MathWorks**

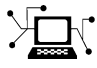

 $\omega$ 

www.mathworks.com Web comp.soft-sys.matlab Newsgroup www.mathworks.com/contact\_TS.html Technical Support

bugs@mathworks.com Bug reports

suggest@mathworks.com Product enhancement suggestions doc@mathworks.com Documentation error reports service@mathworks.com Order status, license renewals, passcodes info@mathworks.com Sales, pricing, and general information

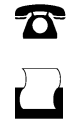

 $\mathbf{X}$ 

508-647-7000 (Phone) 508-647-7001 (Fax)

The MathWorks, Inc. 3 Apple Hill Drive Natick, MA 01760-2098

For contact information about worldwide offices, see the MathWorks Web site.

*Symbolic Math Toolbox™ Release Notes*

© COPYRIGHT 2004–2012 by The MathWorks, Inc.

The software described in this document is furnished under a license agreement. The software may be used or copied only under the terms of the license agreement. No part of this manual may be photocopied or reproduced in any form without prior written consent from The MathWorks, Inc.

FEDERAL ACQUISITION: This provision applies to all acquisitions of the Program and Documentation by, for, or through the federal government of the United States. By accepting delivery of the Program or Documentation, the government hereby agrees that this software or documentation qualifies as commercial computer software or commercial computer software documentation as such terms are used or defined in FAR 12.212, DFARS Part 227.72, and DFARS 252.227-7014. Accordingly, the terms and conditions of this Agreement and only those rights specified in this Agreement, shall pertain to and govern the use, modification, reproduction, release, performance, display, and disclosure of the Program and Documentation by the federal government (or other entity acquiring for or through the federal government) and shall supersede any conflicting contractual terms or conditions. If this License fails to meet the government's needs or is inconsistent in any respect with federal procurement law, the government agrees to return the Program and Documentation, unused, to The MathWorks, Inc.

#### **Trademarks**

MATLAB and Simulink are registered trademarks of The MathWorks, Inc. See [www.mathworks.com/trademarks](http://www.mathworks.com/trademarks) for a list of additional trademarks. Other product or brand names may be trademarks or registered trademarks of their respective holders.

#### **Patents**

MathWorks products are protected by one or more U.S. patents. Please see [www.mathworks.com/patents](http://www.mathworks.com/patents) for more information.

# **Contents**

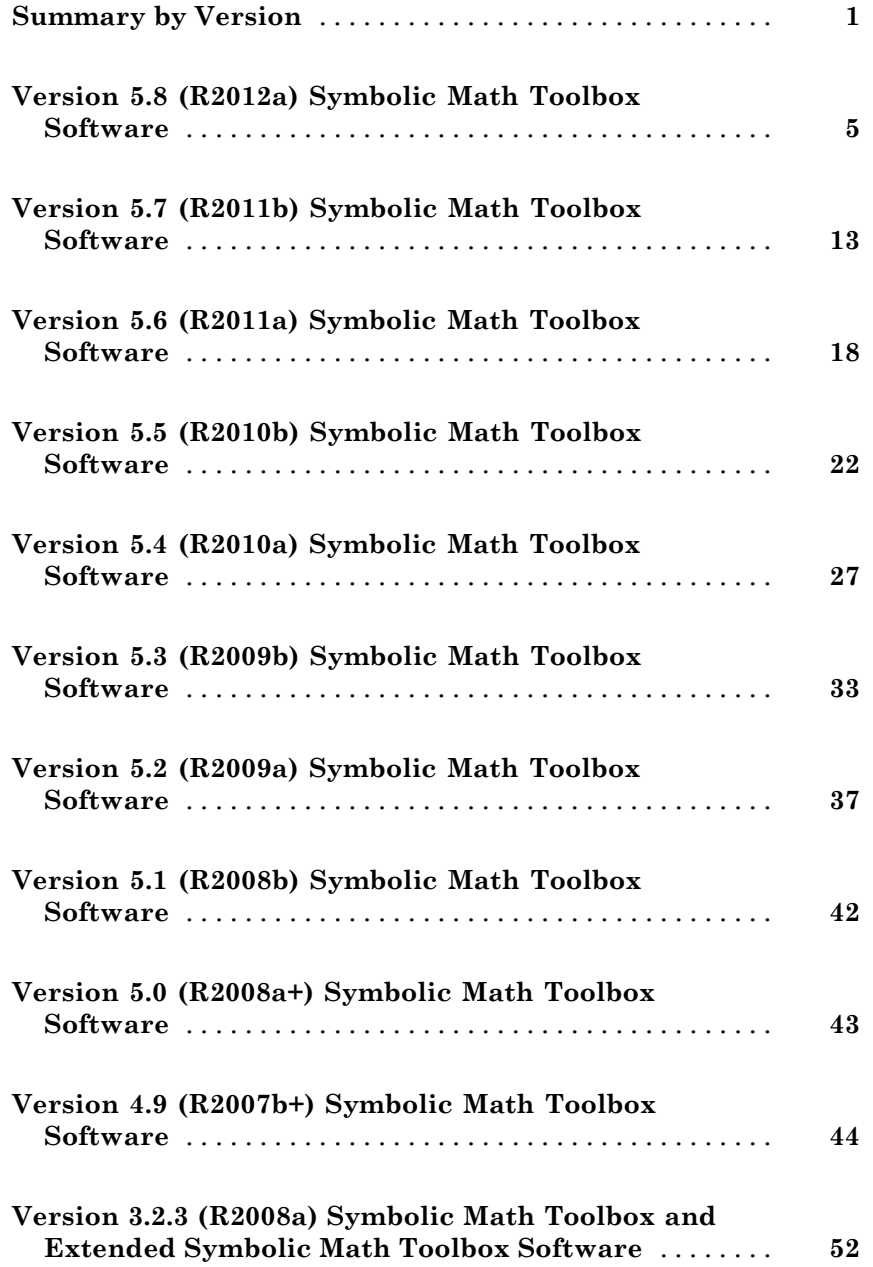

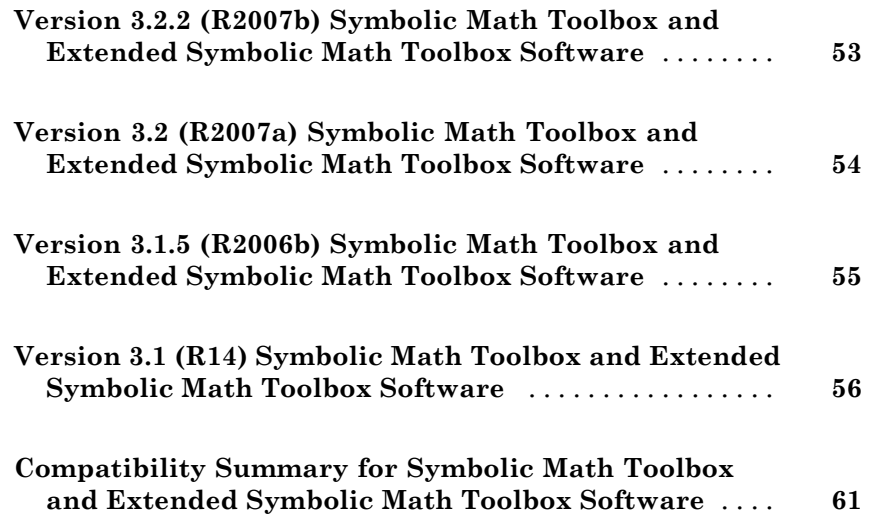

# <span id="page-4-0"></span>**Summary by Version**

This table provides quick access to what's new in each version. For clarification, see ["Using Release Notes" on page 3](#page-6-0).

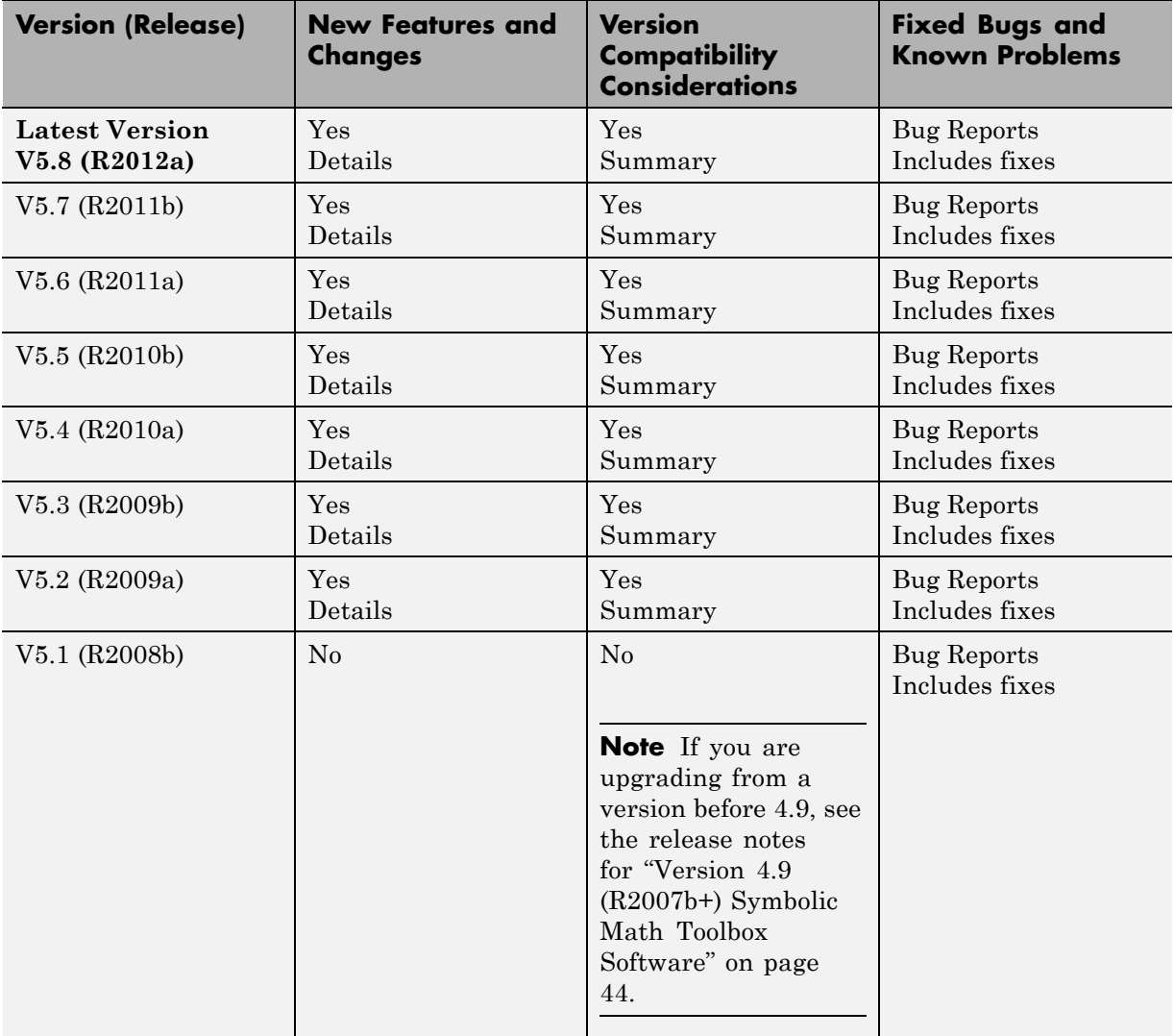

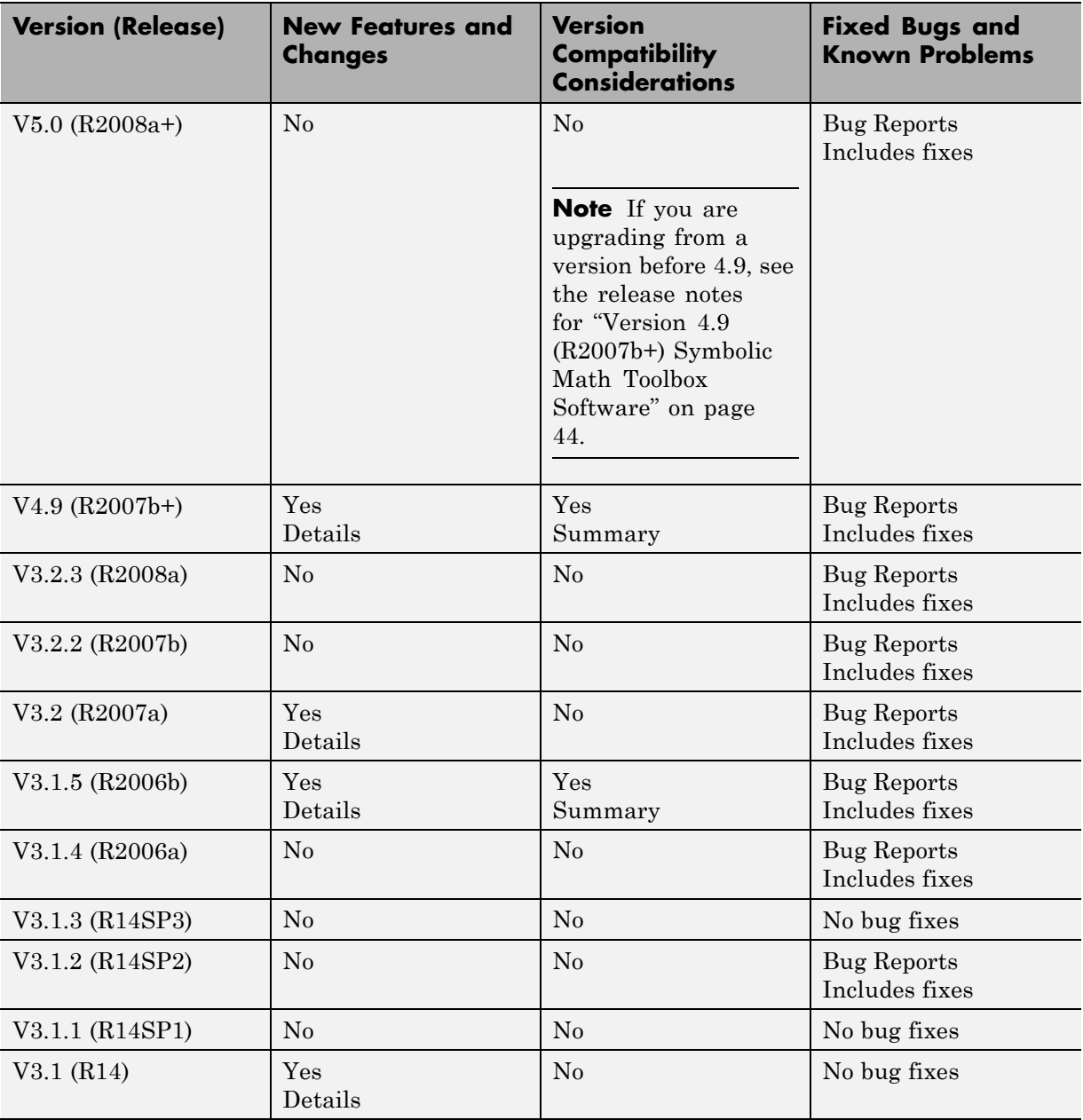

## <span id="page-6-0"></span>**Using Release Notes**

Use release notes when upgrading to a newer version to learn about:

- **•** New features
- **•** Changes
- **•** Potential impact on your existing files and practices

Review the release notes for other MathWorks® products required for this product (for example, MATLAB® or Simulink®). Determine if enhancements, bugs, or compatibility considerations in other products impact you.

If you are upgrading from a software version other than the most recent one, review the current release notes and all interim versions. For example, when you upgrade from V1.0 to V1.2, review the release notes for V1.1 and V1.2.

## **What Is in the Release Notes**

#### **New Features and Changes**

- **•** New functionality
- Changes to existing functionality

#### **Version Compatibility Considerations**

When a new feature or change introduces a reported incompatibility between versions, the **Compatibility Considerations** subsection explains the impact.

Compatibility issues reported after the product release appear under [Bug](http://www.mathworks.com/support/bugreports/) [Reports](http://www.mathworks.com/support/bugreports/) at the MathWorks Web site. Bug fixes can sometimes result in incompatibilities, so review the fixed bugs in [Bug Reports](http://www.mathworks.com/support/bugreports/) for any compatibility impact.

#### **Fixed Bugs and Known Problems**

MathWorks offers a user-searchable [Bug Reports](http://www.mathworks.com/support/bugreports/) database so you can view Bug Reports. The development team updates this database at release time and as more information becomes available. Bug Reports include provisions for any known workarounds or file replacements. Information is available for bugs existing in or fixed in Release 14SP2 or later. Information is not available for all bugs in earlier releases.

Access Bug Reports using your MathWorks Account.

## **Documentation on the MathWorks Web Site**

Related documentation is available on mathworks.com for the latest release and for previous releases:

- **•** [Latest product documentation](http://www.mathworks.com/help/)
- **•** [Archived documentation](http://www.mathworks.com/help/doc-archives.html)

# <span id="page-8-0"></span>**Version 5.8 (R2012a) Symbolic Math Toolbox Software**

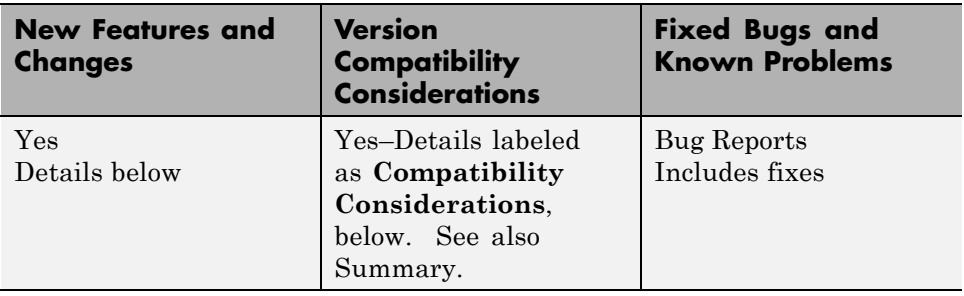

This table summarizes what's new in Version 5.8 (R2012a):

New features and changes introduced in this version are:

- **•** ["New Special Functions" on page 6](#page-9-0)
- **•** ["New Vector Analysis Functions" on page 6](#page-9-0)
- **•** ["Computations with Symbolic Functions" on page 6](#page-9-0)
- **•** ["Assumptions on Variables" on page 7](#page-10-0)
- **•** ["New Relational Operators Create Equations, Inequalities, and Relations"](#page-10-0) [on page 7](#page-10-0)
- **•** ["New Logical Operators Create](#page-11-0) Logical Expressions" on page [8](#page-11-0)
- **•** ["New Functions Test Validity of Symbolic Equations, Inequalities, and](#page-11-0) [Relations" on page 8](#page-11-0)
- **•** ["New Functions Manipulate Symbolic Expressions" on page 9](#page-12-0)
- **•** ["New odeToVectorField Function Converts Higher-Order Differential](#page-12-0) [Equations to Systems of First-Order Differential Equations" on page 9](#page-12-0)
- **•** ["New Calling Syntax for the taylor Function" on page 9](#page-12-0)
- **•** ["New MuPAD Functions Compute Rectangular and Triangular Pulse](#page-13-0) [Functions" on page 10](#page-13-0)
- **•** ["MuPAD det, linalg::det, inverse, linsolve, and linalg::matlinsolve](#page-13-0) [Functions Accept the New Normal Option" on page 10](#page-13-0)
- <span id="page-9-0"></span>**•** ["MuPAD linalg::matlinsolve Function Accepts the New ShowAssumptions](#page-13-0) [Option" on page 10](#page-13-0)
- **•** ["Enhanced MuPAD pdivide Function" on page 10](#page-13-0)
- **•** ["Improved MuPAD prog::remember Function" on page 11](#page-14-0)
- **•** ["Functionality Being Removed or Changed" on page 11](#page-14-0)

## **New Special Functions**

The following special functions are available:

- **•** airy computes the Airy functions of the first and the second kinds. It also computes the first derivatives of the Airy functions.
- **•** beta computes the beta function.
- **•** erfinv and erfcinv compute the inverse and inverse complementary error functions.
- **•** factorial computes the factorial function.
- **•** nchoosek computes binomial coefficients.
- **•** whittakerM and whittakerW compute the Whittaker M and Whittaker W functions.

## **New Vector Analysis Functions**

The following vector analysis functions are available:

- **•** curl computes the curl of a vector field.
- **•** divergence computes the divergence of a vector field.
- **•** laplacian computes the laplacian of a scalar function.
- **•** potential computes the scalar potential of a vector field.
- **•** vectorPotential computes the vector potential of a three-dimensional vector field.

## **Computations with Symbolic Functions**

The toolbox lets you create symbolic functions. For details, see "Creating Symbolic Functions".

<span id="page-10-0"></span>dsolve, ezplot, the new odeToVectorField function, and other Symbolic Math Toolbox™ functions now support computations with symbolic functions.

The toolbox also provides the following functions to support common operations on symbolic functions:

- **•** argnames returns a symbolic array of all input variables of a symbolic function.
- **•** formula returns a mathematical expression that defines the symbolic function.

## **Assumptions on Variables**

You can set assumptions on symbolic variables by using these functions:

- assume sets assumptions on symbolic variables.
- **•** assumeAlso adds assumptions on symbolic variables without erasing the previous assumptions.
- **•** assumptions shows assumptions set on symbolic variables.

## **New Relational Operators Create Equations, Inequalities, and Relations**

Use these relational operators to create symbolic equations, inequalities, and relations:

- = and its functional form eq create a symbolic equation. You can solve these equations using solve or dsolve, plot them using ezplot, set assumptions using assume or assumeAlso, or use them in logical expressions.
- **•** ~= and its functional form ne create a symbolic inequality. You can use inequalities in assumptions and logical expressions.
- **•** >, >=, <, <=, and their functional forms ge, gt, le, and lt create symbolic relations. You can use relations in assumptions and logical expressions.

#### <span id="page-11-0"></span>**Compatibility Considerations**

In previous releases, eq evaluated equations and returned logical 1 or 0. Now it returns unevaluated equations letting you create equations that you can pass to solve, assume, and other functions. To obtain the same results as in previous releases, wrap equations in logical or isAlways. For example, use  $logical(A == B)$ .

## **New Logical Operators Create Logical Expressions**

Use these logical operations let you create logical expressions with symbolic subexpressions:

- **•** & or its functional form and defines the logical conjunction (the logical AND) for symbolic expressions.
- $\mid$  or its functional form or defines the logical disjunction (the logical OR) for symbolic expressions.
- **•** ~ or its functional form not defines the logical negation (the logical NOT) for symbolic expressions.
- **•** xor defines the logical exclusive disjunction (the logical XOR) for symbolic expressions.

If logical expressions are elements of a symbolic array, you can use these new functions to test the logical expressions:

- **•** all tests whether all equations and inequalities represented as elements of a symbolic array are valid.
- **•** any tests whether at least one of equations and inequalities represented as elements of a symbolic array is valid.

## **New Functions Test Validity of Symbolic Equations, Inequalities, and Relations**

Use these functions to test symbolic equations, inequalities, and relations, including logical statements:

**•** isAlways checks whether an equation, inequality, or relation holds for all values of its variables.

<span id="page-12-0"></span>**•** logical checks the validity of an equation, inequality, or relation. This function does not simplify or mathematically transform expressions that form an equation, inequality, or relation. It also typically ignores assumptions on variables.

## **New Functions Manipulate Symbolic Expressions**

These functions provide more flexible options for manipulating symbolic expressions:

- The rewrite function rewrites expressions in terms of target functions. It returns a mathematically equivalent form of an expression using the specified target functions. For example, it can rewrite trigonometric expressions using the exponential function.
- **•** children returns child subexpressions, or terms, of a symbolic expression.

## **New odeToVectorField Function Converts Higher-Order Differential Equations to Systems of First-Order Differential Equations**

odeToVectorField converts second- and higher-order differential equations to systems of first-order differential equations. It returns a symbolic vector representing the resulting system of first-order differential equations. With matlabFunction you can generate a MATLAB function from this vector, and then use it as an input for the MATLAB numerical solvers ode23 and ode45.

In MuPAD®, the new numeric::odeToVectorField function is equivalent to numeric::ode2vectorfield.

## **New Calling Syntax for the taylor Function**

The taylor function that computes the Taylor series expansions has a new syntax and set of options.

#### **Compatibility Considerations**

The new syntax is not valid before Version 5.8. The old syntax is still supported, but will be removed in a future release. To update existing code that relies on the old syntax, make the following changes to the taylor function calls:

- <span id="page-13-0"></span>**•** Specify the truncation order using the name-value pair argument Order.
- **•** Specify the expansion point using the name-value pair argument ExpansionPoint.

Alternatively, specify the expansion point as a third input argument. In this case, you must also specify the independent variable or the vector of variables as the second input argument.

For details and examples, see taylor.

## **New MuPAD Functions Compute Rectangular and Triangular Pulse Functions**

The MuPAD rectpulse and tripulse functions compute the rectangular and triangular pulse functions, respectively.

## **MuPAD det, linalg::det, inverse, linsolve, and linalg::matlinsolve Functions Accept the New Normal Option**

The MuPAD det, linalg::det, inverse, linsolve, and linalg::matlinsolve functions accept the new Normal option that guarantees normalization of the returned results. The \_invert methods of the MuPAD Dom::Matrix(R) and Dom::DenseMatrix(R) domains also accept Normal.

## **MuPAD linalg::matlinsolve Function Accepts the New ShowAssumptions Option**

The MuPAD linalg::matlinsolve function accepts the new ShowAssumptions option. This option lets you see internal assumptions on symbolic parameters that linalg::matlinsolve makes while solving a system of equations.

## **Enhanced MuPAD pdivide Function**

Enhanced MuPAD pdivide function now performs pseudo-division of multivariate polynomials.

## <span id="page-14-0"></span>**Improved MuPAD prog::remember Function**

Improved MuPAD prog::remember function, which lets you use the remember mechanism in procedures streamlines such processes as debugging, profiling, and argument checking.

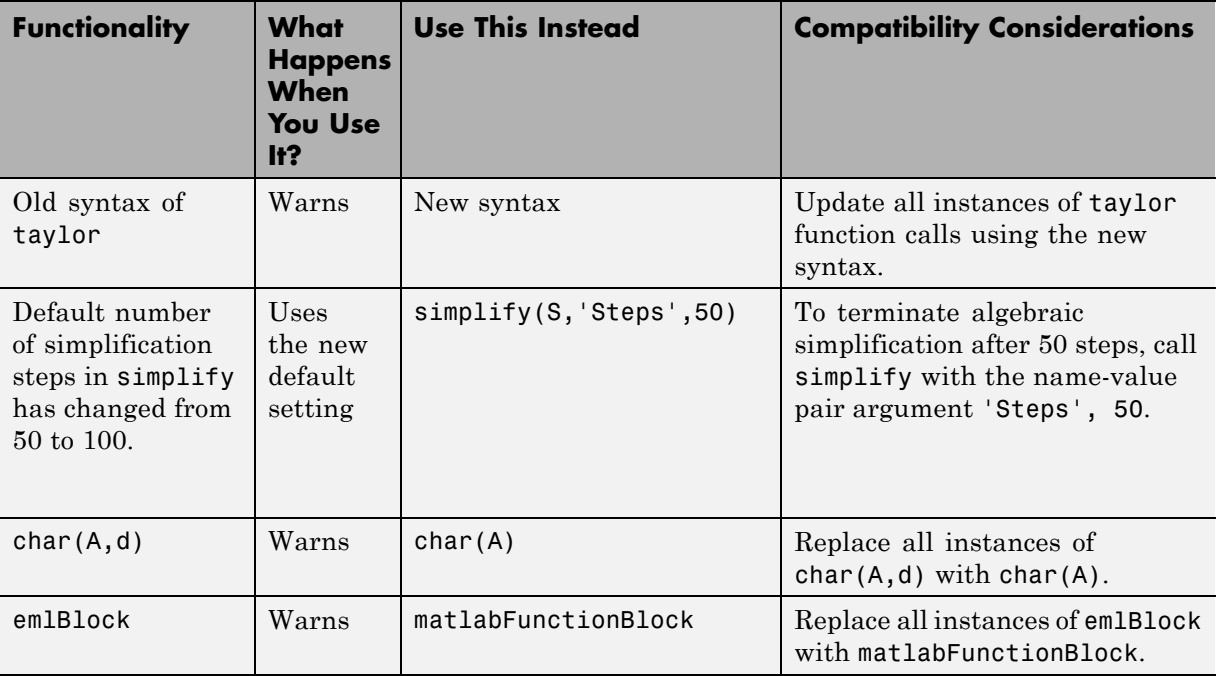

## **Functionality Being Removed or Changed**

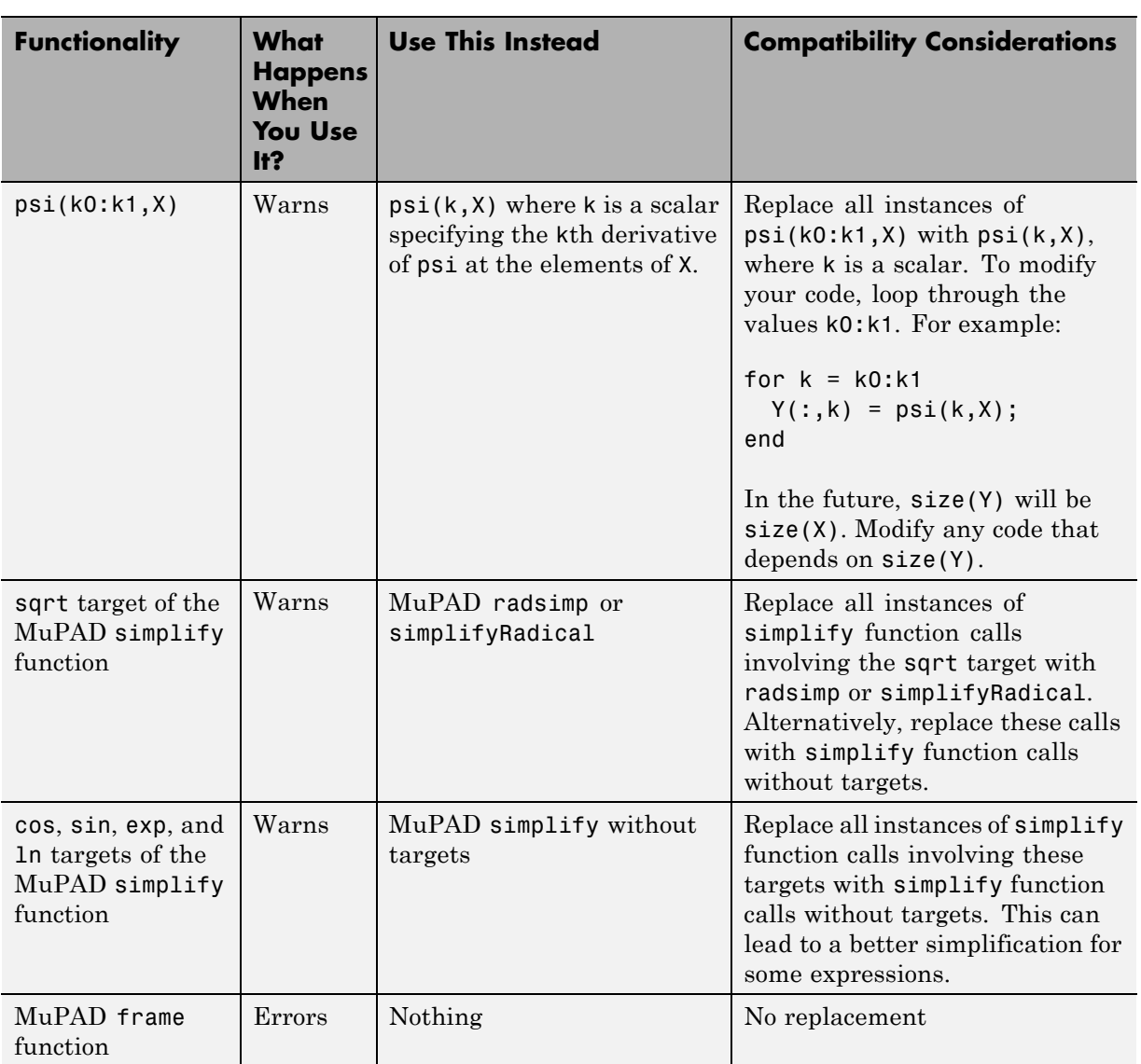

# <span id="page-16-0"></span>**Version 5.7 (R2011b) Symbolic Math Toolbox Software**

![](_page_16_Picture_165.jpeg)

This table summarizes what's new in Version 5.7 (R2011b):

New features and changes introduced in this version are:

- **•** ["MATLAB Editor Now Supports MuPAD Program Files" on page 14](#page-17-0)
- **•** ["dsolve, expand, int, simple, simplify, and solve Accept More Options" on](#page-17-0) [page 14](#page-17-0)
- **•** ["New read Function Reads MuPAD Program Files in MATLAB" on page 14](#page-17-0)
- **•** ["New symprod Function Computes Products of Series" on page 15](#page-18-0)
- **•** ["New hessian Function Computes Hessian Matrices" on page 15](#page-18-0)
- **•** ["New gradient Function Computes Vector Gradients" on page 15](#page-18-0)
- **•** ["New erfc Function Computes the Complementary Error Function" on](#page-18-0) [page 15](#page-18-0)
- **•** ["New psi Function Computes the Digamma and Polygamma Functions"](#page-18-0) [on page 15](#page-18-0)
- **•** ["New wrightOmega Function Computes the Wright omega Function" on](#page-18-0) [page 15](#page-18-0)
- **•** ["New simplifyFraction Function Simplifies Expressions" on page 15](#page-18-0)
- **•** ["New MuPAD simplifyRadical Function](#page-19-0) Simplifies Radicals in Arithmetical [Expressions" on page 16](#page-19-0)
- **•** ["pretty Function Now Uses Abbreviations in Long Output Expressions](#page-19-0) [for Better Readability" on page 16](#page-19-0)
- <span id="page-17-0"></span>**•** ["MuPAD normal Function Accepts the New Expand Option" on page 16](#page-19-0)
- **•** ["Modified MuPAD groebner Library" on page 16](#page-19-0)
- **•** ["MuPAD groebner::gbasis Function Accepts the New Factor and](#page-20-0) [IgnoreSpecialCases Options" on page 17](#page-20-0)
- **•** ["New MuPAD Functions for Computing Logarithms" on page 17](#page-20-0)
- **•** ["Functionality Being Removed or Changed" on page 17](#page-20-0)

## **MATLAB Editor Now Supports MuPAD Program Files**

You can open and edit MuPAD program files (.mu files) in the MATLAB Editor. MATLAB Editor supports syntax highlighting and smart indenting for these files.

## **dsolve, expand, int, simple, simplify, and solve Accept More Options**

dsolve now accepts the IgnoreAnalyticConstraints and MaxDegree options.

expand now accepts the ArithmeticOnly and IgnoreAnalyticConstraints options.

int now accepts the IgnoreAnalyticConstraints, IgnoreSpecialCases, and PrincipalValue options.

simple now accepts the IgnoreAnalyticConstraints option.

simplify now accepts the IgnoreAnalyticConstraints, Seconds, and Steps options.

solve now accepts the IgnoreAnalyticConstraints, IgnoreProperties, MaxDegree, PrincipalValue, and Real options.

## **New read Function Reads MuPAD Program Files in MATLAB**

read simplifies using your own MuPAD procedures in MATLAB. See "Before Calling a Procedure" for details.

## <span id="page-18-0"></span>**New symprod Function Computes Products of Series**

symprod computes definite and indefinite products of symbolic series.

## **New hessian Function Computes Hessian Matrices**

hessian computes the Hessian matrix of a scalar function.

## **New gradient Function Computes Vector Gradients**

gradient computes the vector gradient of a scalar function in Cartesian coordinates. In MuPAD, the new linalg::gradient function is equivalent to linalg::grad.

## **New erfc Function Computes the Complementary Error Function**

erfc computes the complementary error function.

## **New psi Function Computes the Digamma and Polygamma Functions**

psi computes the digamma and polygamma functions.

## **New wrightOmega Function Computes the Wright omega Function**

wrightOmega computes the Wright omega function.

## **New simplifyFraction Function Simplifies Expressions**

simplifyFraction returns a simplified form of a fraction where both numerator and denominator are polynomials and their greatest common divisor is 1. In MuPAD, the new simplifyFraction function is equivalent to normal.

## <span id="page-19-0"></span>**New MuPAD simplifyRadical Function Simplifies Radicals in Arithmetical Expressions**

The new MuPAD simplifyRadical function is equivalent to the MuPAD radsimp function.

## **pretty Function Now Uses Abbreviations in Long Output Expressions for Better Readability**

pretty uses abbreviations when presenting symbolic results in the MATLAB Command Window. This new format of presenting symbolic results enhances readability of long output expressions.

## **MuPAD normal Function Accepts the New Expand Option**

The MuPAD normal function accepts the new Expand option that determines whether numerators and denominators of fractions are expanded.

#### **Compatibility Considerations**

In previous releases, normal returned a fraction with the expanded numerator and denominator by default. Now the default setting is that normal can return factored expressions in numerators and denominators. In explicit calls to normal, you can use the Expand option to get the same behavior as in previous releases.

If a function calls normal internally, then that function can return its results in a different form. These new results are mathematically equivalent to the results that you get in previous releases. Many MuPAD library functions can call normal.

## **Modified MuPAD groebner Library**

All functions of the MuPAD groebner library now can accept and return polynomials with arbitrary arithmetical expressions.

## <span id="page-20-0"></span>**MuPAD groebner::gbasis Function Accepts the New Factor and IgnoreSpecialCases Options**

With the Factor option, groebner: : gbasis returns a set of lists, such that:

- **•** Each list is the Groebner basis of an ideal.
- **•** The union of these ideals is a superset of the ideal given as input, and a subset of the radical of that ideal.

With the IgnoreSpecialCases option, groebner::gbasis handles all coefficients in all intermediate results as nonzero unless these coefficients are equal to 0 for all parameter values.

## **New MuPAD Functions for Computing Logarithms**

The new MuPAD log2 and log10 functions compute logarithms to the bases 2 and 10, respectively. Also, in MuPAD  $log(x)$  is now an alias for  $ln(x)$ .

![](_page_20_Picture_169.jpeg)

## **Functionality Being Removed or Changed**

# <span id="page-21-0"></span>**Version 5.6 (R2011a) Symbolic Math Toolbox Software**

![](_page_21_Picture_150.jpeg)

This table summarizes what's new in Version 5.6 (R2011a):

New features and changes introduced in this version are:

- **•** ["Expression Wrapping of Math Output](#page-22-0) in the MuPAD Notebook Interface" [on page 19](#page-22-0)
- **•** ["Symbolic Solver Handles More Non-Algebraic Equations" on page 19](#page-22-0)
- **•** ["Improved Performance in the Ordinary Differential Equation Solver" on](#page-22-0) [page 19](#page-22-0)
- **•** ["Improved Performance for Polynomial Arithmetic Operations" on page 19](#page-22-0)
- **•** ["New MuPAD polylib::subresultant Function Computes Subresultants](#page-22-0) [of Polynomials" on page 19](#page-22-0)
- **•** ["MuPAD partfrac Function Accepts the New List Option" on page 19](#page-22-0)
- **•** ["New MuPAD inverf and inverfc Functions Compute the Inverses of Error](#page-23-0) [Functions" on page 20](#page-23-0)
- **•** ["New MuPAD numlib::checkPrimalityCertificate Function Tests Primality](#page-23-0) [Certificates" on page 20](#page-23-0)
- **•** ["New Demos" on page 20](#page-23-0)
- **•** ["Functionality Being Removed or Changed" on page 20](#page-23-0)

## <span id="page-22-0"></span>**Expression Wrapping of Math Output in the MuPAD Notebook Interface**

The new default format of presenting results enhances readability by wrapping long output expressions, including long numbers, fractions and matrices.

## **Symbolic Solver Handles More Non-Algebraic Equations**

The enhanced rationalize function in MuPAD helps the symbolic solver to handle more systems of non-algebraic equations. In particular, this improvement enables the toolbox to solve more systems of trigonometric equations.

## **Improved Performance in the Ordinary Differential Equation Solver**

The ordinary differential equation solver demonstrates better performance.

## **Improved Performance for Polynomial Arithmetic Operations**

The MuPAD functions gcdex, partfrac, polylib::resultant, and solvelib::pdioe now demonstrate better performance.

## **New MuPAD polylib::subresultant Function Computes Subresultants of Polynomials**

polylib::subresultant computes subresultants of two polynomials or polynomial expressions.

## **MuPAD partfrac Function Accepts the New List Option**

With the new List option, partfrac returns a list consisting of the numerators and denominators of the partial fraction decomposition.

## <span id="page-23-0"></span>**New MuPAD inverf and inverfc Functions Compute the Inverses of Error Functions**

The inverf function computes the inverse of the error function.

The inverfc function computes the inverse of the complementary error function.

## **New MuPAD numlib::checkPrimalityCertificate Function Tests Primality Certificates**

numlib::checkPrimalityCertificate tests primality certificates returned by numlib::proveprime. For information about proving primality of numbers, see "Proving Primality" in the MuPAD documentation.

## **New Demos**

There are three new demos that show how to solve equations and compute derivatives and integrals:

- **•** Solving Algebraic and Differential Equations
- **•** Differentiation
- **•** Integration

To run the new demos, enter symeqndemo, symdiffdemo, or symintdemo in the MATLAB Command Window.

## **Functionality Being Removed or Changed**

![](_page_23_Picture_128.jpeg)

![](_page_24_Picture_115.jpeg)

# <span id="page-25-0"></span>**Version 5.5 (R2010b) Symbolic Math Toolbox Software**

**New Features and Changes Version Compatibility Considerations Fixed Bugs and Known Problems** Yes Details below Yes–Details labeled as **Compatibility Considerations**, below. See also [Summary](#page-64-0). [Bug Reports](http://www.mathworks.com/support/bugreports/?product=SMrelease=R2010b) Includes fixes

This table summarizes what's new in Version 5.5 (R2010b):

New features and changes introduced in this version are:

- ["sym Function Creates Matrices of Symbolic Variables" on page 23](#page-26-0)
- **•** ["generate::Simscape Function Generates Simscape Equations from MuPAD](#page-26-0) [Expressions" on page 23](#page-26-0)
- **•** ["MuPAD Code Generation Functions Accept the New NoWarning Option"](#page-26-0) [on page 23](#page-26-0)
- **•** ["Improved MuPAD Hyperlink Dialog Box" on page 23](#page-26-0)
- **•** ["MuPAD Notebook Highlights Matched and Unmatched Delimiters" on](#page-26-0) [page 23](#page-26-0)
- **•** ["Improved Performance When Solving Linear Systems in a Matrix Form"](#page-27-0) [on page 24](#page-27-0)
- **•** ["MuPAD Solver for Ordinary Differential Equations Handles More](#page-27-0) [Equation Types" on page 24](#page-27-0)
- ["New Syntax for the MuPAD prog::getOptions Function" on page 24](#page-27-0)
- **•** ["New Syntax for the MuPAD prog::trace Function" on page 24](#page-27-0)
- **•** ["Improved Interface for Arithmetical Operations on Polynomials" on page](#page-27-0) [24](#page-27-0)
- **•** ["MuPAD igcd Function Now Accepts Complex Numbers as Arguments"](#page-28-0) [on page 25](#page-28-0)
- **•** ["Enhanced Solver For Factorable](#page-28-0) Polynomial Systems" on page [25](#page-28-0)
- <span id="page-26-0"></span>**•** ["MuPAD Now Evaluates Large Sums with Subtractions Faster" on page 25](#page-28-0)
- ["MuPAD freeIndets Function Accepts the New All Option" on page 25](#page-28-0)
- **•** ["Functionality Being Removed or Changed" on page 26](#page-29-0)

## **sym Function Creates Matrices of Symbolic Variables**

The sym function now provides a shortcut for creating vectors and matrices of symbolic variables.

For more information, see "Creating a Matrix of Symbolic Variables".

## **generate::Simscape Function Generates Simscape Equations from MuPAD Expressions**

The new MuPAD function generate::Simscape converts MuPAD expressions to Simscape™ equations.

## **MuPAD Code Generation Functions Accept the New NoWarning Option**

MuPAD functions generate::C, generate::fortran, generate::MATLAB, and generate::Simscape accept the new NoWarning option. The option suppresses all warnings issued by these functions.

## **Improved MuPAD Hyperlink Dialog Box**

Creating and editing links in MuPAD has become easier with the improved Hyperlink dialog box.

## **MuPAD Notebook Highlights Matched and Unmatched Delimiters**

MuPAD Notebook now can notify you about matched and unmatched delimiters such as parentheses, brackets, and braces.

## <span id="page-27-0"></span>**Improved Performance When Solving Linear Systems in a Matrix Form**

MuPAD linalg::matlinsolve function, which solves linear systems of equations in a matrix form, demonstrates better performance.

## **MuPAD Solver for Ordinary Differential Equations Handles More Equation Types**

Enhanced MuPAD solver handles more first-order nonlinear and third-order linear ordinary differential equations. The solver demonstrates improved performance.

## **New Syntax for the MuPAD prog::getOptions Function**

The prog::getOptions function that collects and verifies options within a procedure has the new syntax.

#### **Compatibility Considerations**

The new syntax is not valid in MuPAD versions earlier than 5.5. The old syntax is supported in MuPAD 5.5, but will be removed in a future release.

## **New Syntax for the MuPAD prog::trace Function**

The prog::trace function used for debugging has the new syntax. The function observes entering and exiting the MuPAD functions.

## **Compatibility Considerations**

The new syntax is not valid in MuPAD versions earlier than 5.5. The old syntax is not supported in MuPAD 5.5.

## **Improved Interface for Arithmetical Operations on Polynomials**

Improved interface for arithmetical operations between polynomials and arithmetical expressions. In previous releases, to perform an arithmetical operation on a polynomial and an arithmetical expression, you must explicitly <span id="page-28-0"></span>convert that expression to a polynomials of the corresponding type. Now, when you operate on a polynomial and an arithmetical expression, MuPAD internally converts the arithmetical expression to a polynomial and performs the calculation.

## **MuPAD igcd Function Now Accepts Complex Numbers as Arguments**

The MuPAD igcd function, which computes the greatest common divisor of integers, now accepts complex numbers. Both real and imaginary parts of accepted complex numbers must be integers or arithmetic expressions that represent integers.

## **Enhanced Solver For Factorable Polynomial Systems**

The MuPAD solve function performs better on factorable polynomial systems.

## **MuPAD Now Evaluates Large Sums with Subtractions Faster**

MuPAD performs evaluations of large sums that contain subtractions faster than in previous releases.

#### **Compatibility Considerations**

In MuPAD, the difference operator  $\left(\text{-}\right)$  no longer invokes the subtract function. Instead, it invokes the \_plus and \_negate functions. For example, a - b is equivalent to \_plus(a, \_negate(b)).

## **MuPAD freeIndets Function Accepts the New All Option**

The freeIndets function accepts the new All option. With this option, freeIndets does not exclude the 0th operand from the list of free identifiers.

<span id="page-29-0"></span>![](_page_29_Picture_202.jpeg)

![](_page_29_Picture_203.jpeg)

# <span id="page-30-0"></span>**Version 5.4 (R2010a) Symbolic Math Toolbox Software**

![](_page_30_Picture_169.jpeg)

This table summarizes what's new in Version 5.4 (R2010a):

New features and changes introduced in this version are:

- **•** ["When Opening Notebook, MuPAD Can Jump to Particular Locations"](#page-31-0) [on page 28](#page-31-0)
- **•** ["simscapeEquation Function Generates Simscape Equations from Symbolic](#page-31-0) [Expressions" on page 28](#page-31-0)
- **•** ["New Calling Syntax for the sort Function" on page 28](#page-31-0)
- ["Changes in the symengine Function" on page 29](#page-32-0)
- **•** ["64-Bit GUI Support for Macintosh" on page 29](#page-32-0)
- **•** ["New MuPAD Print Preview Dialog" on page 29](#page-32-0)
- **•** ["Improved Configure MuPAD Dialog Box" on page 29](#page-32-0)
- ["MuPAD Support for Basic Arithmetic Operations for Lists" on page 29](#page-32-0)
- **•** ["Improved Performance When Operating on Matrices with Symbolic](#page-32-0) [Elements" on page 29](#page-32-0)
- **•** ["Enhanced MuPAD divide Function" on page 29](#page-32-0)
- **•** ["Improved Performance for Operations on Polynomials" on page 30](#page-33-0)
- **•** ["MuPAD coeff Function Accepts the New All Option" on page 30](#page-33-0)
- **•** ["MuPAD expand Function Accepts the New ArithmeticOnly Option" on](#page-33-0) [page 30](#page-33-0)
- <span id="page-31-0"></span>**•** ["MuPAD expand Function Now Expands Powers of Products" on page 30](#page-33-0)
- **•** ["New Calling Syntax for MuPAD rationalize Function" on page 31](#page-34-0)
- **•** ["Enhanced MuPAD simplify and Simplify Functions" on page 31](#page-34-0)
- **•** ["MuPAD subs Function Accepts the New EvalChanges Option" on page 31](#page-34-0)
- **•** ["MuPAD Solver for Ordinary Differential Equations Handles More](#page-34-0) [Equation Types" on page 31](#page-34-0)
- **•** ["The digits and vpa Functions: Compatibility Considerations" on page 31](#page-34-0)
- **•** ["Functionality Being Removed or Changed" on page 32](#page-35-0)

## **When Opening Notebook, MuPAD Can Jump to Particular Locations**

The mupad command that opens a MuPAD notebook now supports references to particular places inside a notebook. You can create a link target inside a notebook and refer to it when opening a notebook.

## **simscapeEquation Function Generates Simscape Equations from Symbolic Expressions**

The new simscapeEquation command represents symbolic expressions in the form of Simscape equations. For more information, see Generating Simscape Equations in the Symbolic Math Toolbox documentation.

## **New Calling Syntax for the sort Function**

The sort function that sorts the element of symbolic arrays and polynomials has the new syntax and set of options.

#### **Compatibility Considerations**

In previous releases, the sort function flattened symbolic matrices to vectors before sorting the elements. Now the sort function sorts the elements of each column or each row of a symbolic matrix. If you want to obtain the same results as in the previous release, flatten the symbolic matrix before sorting it:  $sort(A(:))$ .

## <span id="page-32-0"></span>**Changes in the symengine Function**

The toolbox no longer supports the ability to choose an alternative symbolic engine.

## **64-Bit GUI Support for Macintosh**

MuPAD now supports 64-bit graphical user interfaces (such as notebooks and Editor and Debugger windows) for a  $64$ -bit Macintosh<sup>®</sup> operating system.

## **New MuPAD Print Preview Dialog**

Adjusting MuPAD documents for printing is easier with the new Print Preview dialog. You can view one or several pages, zoom in and out, switch between page orientations, adjust the page settings without closing the dialog, and print the page or save it to PDF format

## **Improved Configure MuPAD Dialog Box**

Specifying the default settings for graphical user interfaces, such as notebooks and Editor and Debugger windows, has become easier with the improved configuration dialog box.

## **MuPAD Support for Basic Arithmetic Operations for Lists**

Basic arithmetic operations now work for lists.

## **Improved Performance When Operating on Matrices with Symbolic Elements**

MuPAD demonstrates better performance when handling some linear algebra operations on matrices containing symbolic elements.

## **Enhanced MuPAD divide Function**

Enhanced MuPAD divide function computes the quotient and remainder for division of multivariate polynomials.

## <span id="page-33-0"></span>**Improved Performance for Operations on Polynomials**

Improved performance for conversions involving polynomials. Improved performance for operations on polynomials including evaluation, multiplication, and division.

## **Compatibility Considerations**

If the coefficients of a polynomial contain the variables of the polynomial itself, the form of results returned by the MuPAD poly function can differ from previous releases. In previous releases, the poly function converted such coefficients to monomials. Now the poly function can return the coefficients of the original expression as coefficients in the resulting polynomial. To get the same behavior as in previous releases, useexpr to convert an original polynomial into an expression, and then call the poly function. For example, the following call exercises the old behavior:  $poly(exp(p), [y, x])$ .

## **MuPAD coeff Function Accepts the New All Option**

The coeff function accepts the newAll option. With this option, coeff returns all coefficients of a polynomial including those equal to 0.

## **MuPAD expand Function Accepts the New ArithmeticOnly Option**

The expand function accepts the new ArithmeticOnly option. The option allows you to expand a sum without expanding trigonometric expressions and special functions in its terms. Technically, the option omits overloading the expand function for each term of the original expression.

## **MuPAD expand Function Now Expands Powers of Products**

The expand function now expands powers of products such as  $(xy)^n$  for positive *x* and *y*. When called with the IgnoreAnalyticConstraints option , the function expands the power of products for arbitrary terms.

## <span id="page-34-0"></span>**New Calling Syntax for MuPAD rationalize Function**

The rationalize function that transforms an arbitrary expression into a rational expression has the new syntax and set of options.

#### **Compatibility Considerations**

The new syntax is not valid in MuPAD versions earlier than 5.4. The old syntax is supported in MuPAD 5.4, but will be removed in a future release.

# **Enhanced MuPAD simplify and Simplify Functions**

Enhanced simplification functions, simplify and Simplify, demonstrate better results for expressions involving trigonometric and hyperbolic functions, square roots, and sums over roots of unity.

## **MuPAD subs Function Accepts the New EvalChanges Option**

The subs function now accepts the new EvalChanges option. By default, subs does not evaluate an expression after making substitutions. With this option, subs evaluates all subexpressions that contain substitutions.

## **MuPAD Solver for Ordinary Differential Equations Handles More Equation Types**

Enhanced MuPAD solver handles more second-order linear and first-order nonlinear ordinary differential equations. The solver demonstrates improved performance.

## **The digits and vpa Functions: Compatibility Considerations**

It is no longer possible to set the number of digits to 1 when using the digits and vpa functions. The Symbolic Math Toolbox software version number 4.9 and lower allowed you to set the number of digits to 1.

![](_page_35_Picture_135.jpeg)

# <span id="page-35-0"></span>**Functionality Being Removed or Changed**

# <span id="page-36-0"></span>**Version 5.3 (R2009b) Symbolic Math Toolbox Software**

![](_page_36_Picture_161.jpeg)

This table summarizes what's new in Version 5.3 (R2009b):

New features and changes introduced in this version are described here:

- **•** "Support for Windows x64 and 64-Bit Macintosh" on page 33
- **•** ["sym and syms Use Reserved Words as Variable Names" on page 34](#page-37-0)
- **•** ["Toolbox Now Displays Floating-Point Results with Their Original](#page-37-0) [Precision" on page 34](#page-37-0)
- **•** ["New MuPAD Preference Pref::outputDigits Controls Floating-Point](#page-38-0) [Outputs" on page 35](#page-38-0)
- **•** ["Solver for Ordinary Differential Equations Handles More Equation Types"](#page-38-0) [on page 35](#page-38-0)
- **•** ["MuPAD limit Function Supports Limits for Incomplete Gamma Function](#page-38-0) [and Exponential Integral Function" on page 35](#page-38-0)
- **•** ["Enhanced Simplification Routines for MuPAD Special Functions" on](#page-38-0) [page 35](#page-38-0)
- **•** ["Enhanced MuPAD combine Function for Logarithms" on page 35](#page-38-0)
- **•** ["MuPAD normal Function Accepts New Options" on page 35](#page-38-0)
- **•** ["Functionality Being Removed or Changed" on page 35](#page-38-0)

## **Support for Windows x64 and 64-Bit Macintosh**

The toolbox now supports 64-bit Windows® and Macintosh operating systems. If you work in the MuPAD Notebook Interface on a 64-bit Macintosh operating <span id="page-37-0"></span>system, MuPAD runs a 64-bit engine with 32-bit graphical user interfaces, such as notebooks and Editor and Debugger windows.

## **sym and syms Use Reserved Words as Variable Names**

sym and syms commands now treat reserved MuPAD words, except pi, as variable names.

#### **Compatibility Considerations**

In previous releases, the reserved words returned MuPAD values. If your code uses the reserved words as MuPAD commands, modify your code and use the evalin command with the reserved word as a name. For example, use evalin(symengine,'beta').

## **Toolbox Now Displays Floating-Point Results with Their Original Precision**

The toolbox now displays the floating-point results with the original precision with which the toolbox returned them.

#### **Compatibility Considerations**

In previous releases, the toolbox displayed floating-point results with the current precision. You must update the existing code that relies on the output precision for displaying floating-point numbers. Use digits to set the precision you need before computing such results. The toolbox displays the results with the same number of digits it used to compute the results. The toolbox also can increase the specified precision of calculations by several digits.

In previous releases,  $sym(A, 'f')$  represented numbers in the form  $(2^e + )$  $N^*2^{\circ}$  (e - 52)) or  $-(2^e + N^*2^{\circ}$  (e - 52)), with integers for N and e, and N 0. Now sym(A, 'f') displays results in the rational form that actually represents the double-precision floating-point numbers.

## <span id="page-38-0"></span>**New MuPAD Preference Pref::outputDigits Controls Floating-Point Outputs**

New preference Pref::outputDigits controls the precision MuPAD uses to display floating-point results.

## **Solver for Ordinary Differential Equations Handles More Equation Types**

Enhanced solvers handle more equation types of second-order homogeneous linear ordinary differential equations. The solver demonstrates improved performance.

## **MuPAD limit Function Supports Limits for Incomplete Gamma Function and Exponential Integral Function**

Enhanced limit function now can compute limits for incomplete Gamma function and exponential integral function.

## **Enhanced Simplification Routines for MuPAD Special Functions**

Enhanced simplification routines for MuPAD hypergeom, mejerG, and bessel special functions.

## **Enhanced MuPAD combine Function for Logarithms**

Enhanced combine function demonstrates better performance for logarithms.

## **MuPAD normal Function Accepts New Options**

The normal command now accepts the options NoGcd, ToCancel, Rationalize, Recursive, and Iterations. The options control costly operations, such as recognizing greatest common divisors and algebraic dependencies.

# **Functionality Being Removed or Changed**

![](_page_39_Picture_122.jpeg)

# <span id="page-40-0"></span>**Version 5.2 (R2009a) Symbolic Math Toolbox Software**

![](_page_40_Picture_175.jpeg)

This table summarizes what's new in Version 5.2 (R2009a):

New features and changes introduced in this version are described here:

- ["dsolve Accepts the New Option IgnoreAnalyticConstraints" on page 38](#page-41-0)
- **•** ["emlBlock Function Generates Embedded MATLAB Function Blocks from](#page-41-0) [Symbolic Objects" on page 38](#page-41-0)
- **•** ["matlabFunction Improves Control over Input and Output Parameters"](#page-41-0) [on page 38](#page-41-0)
- ["Enhancements to Object-Oriented Programming Capabilities" on page 39](#page-42-0)
- **•** ["generate::MATLAB Function Converts MuPAD Expressions to MATLAB](#page-42-0) [Code" on page 39](#page-42-0)
- **•** ["MuPAD IgnoreAnalyticConstraints Option Specifies That Core Functions](#page-42-0) [Apply Common Algebraic Assumptions to Simplify Results" on page 39](#page-42-0)
- ["MuPAD Outputs Contain Abbreviations for Better Readability" on page 40](#page-43-0)
- **•** ["MuPAD Solver for Ordinary Differential Equations Handles More](#page-43-0) [Equation Types" on page 40](#page-43-0)
- **•** ["MuPAD limit Function Now Can Compute Limits for Piecewise Functions"](#page-43-0) [on page 40](#page-43-0)
- **•** ["New and Improved MuPAD Special Functions" on page 40](#page-43-0)
- ["New Calling Syntax for Test Report Function prog::tcov" on page 40](#page-43-0)
- **•** ["New Demos" on page 41](#page-44-0)

## <span id="page-41-0"></span>**dsolve Accepts the New Option IgnoreAnalyticConstraints**

The dsolve command now accepts the option IgnoreAnalyticConstraints. The option controls the level of mathematical rigor that the solver uses on the analytical constraints on the solution. By default, the solver ignores all analytical constraints.

#### **Compatibility Considerations**

The results of the dsolve command can differ from those returned in the previous release. If you want to obtain the same solutions as in the previous release, set the value of the option IgnoreAnalyticConstraints to none.

## **emlBlock Function Generates Embedded MATLAB Function Blocks from Symbolic Objects**

The new emlBlock command converts symbolic expressions to Embedded MATLAB® Function Blocks. You can use these blocks in any Simulink installation, even those without a Symbolic Math Toolbox license. For more information, see Generating Embedded MATLAB Blocks in the Symbolic Math Toolbox documentation.

## **matlabFunction Improves Control over Input and Output Parameters**

matlabFunction now accepts multiple expressions and cell arrays of symbolic arrays as input parameters. The function now allows you to specify the names of the output parameters.

## **Compatibility Considerations**

In previous releases, the default name of an output variable was RESULT. Now the default names of the output variables coincide with the names you use to call matlabFunction. You must update existing code that relies on the default output name RESULT. You can change your code using any of these methods:

- **•** Define the name of an output variable as RESULT.
- **•** Change the name of an input variable to RESULT.

<span id="page-42-0"></span>**•** Throughout your code change the variable name from RESULT to the input name.

## **Enhancements to Object-Oriented Programming Capabilities**

The Symbolic Math Toolbox product uses some object-oriented programming features to implement symbolic objects. Major enhancements to object-oriented programming capabilities enable easier development and maintenance of large applications and data structures. For a full description of object-oriented features, see the MATLAB Object-Oriented Programming documentation.

#### **Compatibility Considerations**

It is no longer possible to add methods to @sym by creating a @sym directory containing custom methods.

For an empty x, sym(x) returns a symbolic object of the same size as x. In previous releases,  $sym(x)$  returned a symbolic object of size 0-by-0 for an empty x.

## **generate::MATLAB Function Converts MuPAD Expressions to MATLAB Code**

The new generate::MATLAB command converts MuPAD expressions, equations, and matrices to MATLAB formatted strings.

## **MuPAD IgnoreAnalyticConstraints Option Specifies That Core Functions Apply Common Algebraic Assumptions to Simplify Results**

The new IgnoreAnalyticConstraints option allows the use of a set of simplified mathematical rules when solving equations, simplifying expressions, or integrating. For example, this option applies practical, but not generally correct rules for combining logarithms:  $ln(a) + ln(b) = ln(a \cdot b)$ 

## <span id="page-43-0"></span>**MuPAD Outputs Contain Abbreviations for Better Readability**

The new default format of presenting results enhances readability of long output expressions by using abbreviations.

## **MuPAD Solver for Ordinary Differential Equations Handles More Equation Types**

The solver now can handle more than 200 additional types of second-order ordinary differential equations. The solver demonstrates improved performance.

## **MuPAD limit Function Now Can Compute Limits for Piecewise Functions**

The enhanced limit function computes limits of piecewise functions including bidirectional and one-sided limits.

## **New and Improved MuPAD Special Functions**

MuPAD includes the following new special functions:

- **•** laguerreL represents Laguerre's L function.
- **•** erfc(x,n) returns iterated integrals of the complementary error function.
- **•** meijerG represents the Meijer G function.

The hypergeom special function demonstrates better performance.

## **New Calling Syntax for Test Report Function prog::tcov**

The prog::tcov function that inspects the data collected during the code execution has the new syntax and set of options.

## **Compatibility Considerations**

The new syntax is not valid in MuPAD versions earlier than 5.2. MuPAD 5.2 does not support the earlier syntax.

## <span id="page-44-0"></span>**New Demos**

To see new demos that use MuPAD Notebook Interface, type mupadDemo at the MATLAB command line or click MuPAD Notebooks Demo.

# <span id="page-45-0"></span>**Version 5.1 (R2008b) Symbolic Math Toolbox Software**

This table summarizes what's new in Version 5.1 (R2008b):

![](_page_45_Picture_58.jpeg)

There are no new features or changes in this version.

**Note** If you are upgrading from a version before 4.9, see the release notes for ["Version 4.9 \(R2007b+\) Symbolic Math Toolbox Software" on page 44](#page-47-0).

# <span id="page-46-0"></span>**Version 5.0 (R2008a+) Symbolic Math Toolbox Software**

This table summarizes what's new in Version 5.0 (R2008a+):

![](_page_46_Picture_58.jpeg)

There are no new features or changes in this version.

**Note** If you are upgrading from a version before 4.9, see the release notes for ["Version 4.9 \(R2007b+\) Symbolic Math Toolbox Software" on page 44](#page-47-0).

# <span id="page-47-0"></span>**Version 4.9 (R2007b+) Symbolic Math Toolbox Software**

![](_page_47_Picture_152.jpeg)

This table summarizes what's new in Version 4.9 (R2007b+):

New features and changes introduced in this version are described here:

- **•** "MuPAD Engine Replaces Maple Engine" on page 44
- **•** ["New MuPAD Language and Libraries Supplant Extended Symbolic Math](#page-52-0) [Toolbox Software" on page 49](#page-52-0)
- **•** ["New MuPAD Help Viewer \(GUI\)" on page 49](#page-52-0)
- **•** ["New MuPAD Notebook Interface \(GUI\)" on page 49](#page-52-0)
- **•** ["New MuPAD Editor and Debugger \(GUI\)" on page 50](#page-53-0)
- **•** ["New Functionality for Communication Between MATLAB Workspace and](#page-53-0) [MuPAD" on page 50](#page-53-0)
- **•** ["New symengine Command for Choosing a Maple Engine" on page 51](#page-54-0)
- **•** ["New matlabFunction Generates MATLAB Functions" on page 51](#page-54-0)

## **MuPAD Engine Replaces Maple Engine**

The default Symbolic Math Toolbox engine is now the MuPAD engine. For more information, see the "MuPAD in Symbolic Math Toolbox" chapter in the Symbolic Math Toolbox User's Guide.

#### **Compatibility Considerations**

The new engine causes many computed results to differ from those returned by previous versions of Symbolic Math Toolbox software.

#### **General Differences.**

- Many computations return in a permuted order (such as  $a + b$  instead of  $b + a$ ).
- **•** Some computations return in a different, mathematically equivalent form (such as  $(\cos(x))^2$  instead of 1 -  $(\sin(x))^2$ ).
- **•** diff(dirac(t)) returns dirac(t,1) instead of dirac(1,t).
- **•** sym(x,'f') no longer produces strings of the form hex digits\*2^n. Instead the strings have the form  $(2^e+N^*2^e-e-52)$ , where N and e are integers.
- For toolbox calculations, some symbols can only be used as symbolic variables, and not in strings: E, I, D, O, beta, zeta, theta, psi, gamma, Ci, Si, and Ei. This is because those symbols represent MuPAD reserved words, and are interpreted as the MuPAD word if you pass them as strings. The words Ci, Si, Ei represent special mathematical functions: the cosine integral, sine integral, and exponential integral respectively.
- **•** Error and warning message IDs may have changed.
- **•** Performance of numerical integration is slower than in previous versions.
- **•** Subexpressions, calculated by the subexpr function, may be different than in previous versions.
- **•** The pretty function no longer uses partial subexpressions (with syntax %n).

#### **Calculus.**

- **•** Int no longer evaluates some integrals, including many involving Bessel functions.
- **•** symsum(sin(k\*pi)/k,0,n) no longer evaluates to pi.

#### **Linear Algebra.**

- **•** The output of colspace may differ from previous versions, but it is mathematically equivalent.
- **•** The eig function may return eigenvalues in a different order than previous versions. Expressions returned by eig may be larger than in previous versions.
- **•** The jordan function may return diagonal subblocks in a different order than previous versions.
- **•** svd may return singular values in a different order than previous versions.

#### **Simplification.**

- **•** The coeffs function may return multivariable terms in a different order than in previous versions.
- **•** The expand function may return some trig and exponential expressions differently than in previous versions.
- **•** The simplify function involving radicals and powers make fewer assumptions on unknown symbols than in previous versions.
- **•** The subexpr function may choose a different subexpression to be the common subexpression than in previous versions.
- **•** Subexpressions no longer have partial subexpressions (previous syntax %n).
- **•** The solve function returns solutions with higher multiplicity only when solving a single polynomial.
- $\text{acot}(-x) = -\text{acot}(x)$  instead of  $\pi$   $\arctan(x)$  as in previous versions.
- $acoth(-x) = -acoth(x)$  instead of  $2 * acoth(0) acoth(x)$  as in previous versions.
- **•** The simple function has several differences:
	- **-** The 'how' value combine(trig) has been replaced with combine(sincos), combine(sinhcosh), and combine(ln).
	- **-** The 'how' values involving convert have been replaced with rewrite.
	- **-** A new 'how' value of mlsimplify(100) indicates the MuPAD function Simplify(...,Steps=100) simplified the expression.
	- **-** Simplifications such as (sin(x)^2)^(1/2) to sin(x) are no longer performed, since the MuPAD language is careful not to make assumptions about the sign of  $sin(x)$ .

#### **Conversion.**

- **•** Arithmetic involving the vpa function uses the current number of digits of precision. Variable precision arithmetic may have different rounding behaviors, and answers may differ in trailing digits (trailing zeros are now suppressed).
- **•** The char function returns strings using MuPAD syntax instead of Maple™ syntax.
- **•** Testing equality does not compare strings as in previous versions; the symbolic engine equality test is used.
- **•** Saving and loading symbolic expressions is compatible with previous versions, except when the symbolic contents use syntax or functions that differ between Maple or MuPAD engines. For example, suppose you save the symbolic object sym('transform::fourier(f,x,w)'), which has MuPAD syntax. You get a MATLAB error if you try to open the object while using a Maple engine.
- **•** LaTeX output from the latex function may look different than before.
- **•** C and Fortran code generated with the ccode and fortran functions may be different than before. In particular, generated files have intermediate expressions as "optimized" code. For more information, see the "Generating C or Fortran Code" section of the User's Guide.
- **•** pretty output may look different than before.

#### **Equation Solving.**

- solve returns solutions with higher multiplicity only when solving a single polynomial.
- **•** solve may return a different number of solutions than before.
- **•** Some calls to dsolve that used to return results involving lambertw now return no solution.
- **•** dsolve can now use the variable C.
- **•** Some dsolve results are more complete (more cases are returned).
- **•** Some dsolve results are less complete (not all previous answers are found).
- **•** finverse may be able to find inverses for different classes of functions than before.
- When finverse fails to find an explicit inverse, it produces different output than before.

#### **Transforms.**

**•** Fourier and inverse Fourier transforms return the MuPAD form transform::fourier when they cannot be evaluated. For example,

```
h = sin(x)/exp(x^2);
FF = fourier(h)FF =transform::fourier(sin(x)/exp(x^2), x, -w)
```
The reason for this behavior is the MuPAD definition of Fourier transform and inverse Fourier transform differ from their Symbolic Math Toolbox counterparts by the sign in the exponent:

![](_page_51_Picture_214.jpeg)

- **•** Several Fourier transforms can no longer be calculated, especially those involving Bessel functions.
- **•** ztrans and iztrans may return more complicated expressions than before.

#### **Special Mathematical Functions.**

**•** The three-parameter Riemann Zeta function is no longer supported.

<span id="page-52-0"></span>• heaviside(0) = 0.5; in previous versions it was undefined.

#### **maple.**

**•** The maple, mhelp, and procread functions error, unless a Maple engine is installed and selected with symengine.

## **New MuPAD Language and Libraries Supplant Extended Symbolic Math Toolbox Software**

The functionality of the MuPAD language, together with the included libraries, goes far beyond that of the previous Symbolic Math Toolbox software. However, it is not identical to that of the previous Extended Symbolic Math Toolbox™ software. The differences between these software packages are beyond the scope of these release notes.

You can access the MuPAD language in several ways:

- **•** To learn the commands, syntax, and functionality of the language, use the MuPAD Help browser, or read the Tutorial.
- **•** Use a MuPAD notebook, which contains an integrated help system for the language syntax.
- **•** Use the new evalin function or feval function to access the MuPAD language at the MATLAB command line. More detail is available in the "Calling Built-In MuPAD Functions from the MATLAB Command Window" section of the User's Guide.

## **New MuPAD Help Viewer (GUI)**

The MuPAD help viewer contains complete documentation of the MuPAD language, and of the MuPAD Notebook Interface. For more information, see the "Getting Help for MuPAD" section of the User's Guide.

## **New MuPAD Notebook Interface (GUI)**

A MuPAD notebook is an interface for performing symbolic math computations with embedded math notation, graphics, animations, and text. It also enables you to share, document, and publish your calculations and graphics. For example, the MuPAD help viewer is essentially a special MuPAD notebook.

<span id="page-53-0"></span>For more information, see the "Calculating in a MuPAD Notebook" section of the User's Guide.

## **New MuPAD Editor and Debugger (GUI)**

The MuPAD Editor GUI enables you to write custom symbolic functions and libraries in the MuPAD language. The Debugger enables you to test your code. For more information, consult the MuPAD help viewer.

## **New Functionality for Communication Between MATLAB Workspace and MuPAD**

![](_page_53_Picture_111.jpeg)

For more information, see the "Integration of MuPAD and MATLAB" section of the User's Guide.

## <span id="page-54-0"></span>**New symengine Command for Choosing a Maple Engine**

If you own a compatible version of a Maple software, you can choose to have Symbolic Math Toolbox software use the Maple engine instead of a MuPAD engine. You might want to do this if you have existing Maple programs. Choose the engine by entering symengine at the MATLAB command line; this brings up a GUI for making your choice.

## **New matlabFunction Generates MATLAB Functions**

The new matlabFunction generates MATLAB functions from symbolic expressions. matlabFunction writes the generated code to a file or creates a function handle. You can use the generated function handles and files in any MATLAB installation, even those without a Symbolic Math Toolbox license. For more information, see "Generating MATLAB Functions" in the User's Guide.

# <span id="page-55-0"></span>**Version 3.2.3 (R2008a) Symbolic Math Toolbox and Extended Symbolic Math Toolbox Software**

![](_page_55_Picture_51.jpeg)

This table summarizes what's new in Version 3.2.3 (R2008a):

There are no new features or changes in this version.

# <span id="page-56-0"></span>**Version 3.2.2 (R2007b) Symbolic Math Toolbox and Extended Symbolic Math Toolbox Software**

This table summarizes what's new in Version 3.2.2 (R2007b):

![](_page_56_Picture_51.jpeg)

There are no new features or changes in this version.

## <span id="page-57-0"></span>**Version 3.2 (R2007a) Symbolic Math Toolbox and Extended Symbolic Math Toolbox Software**

This table summarizes what's new in Version 3.2 (R2007a):

![](_page_57_Picture_77.jpeg)

New features and changes introduced in this version are described here:

## **Maple10 Access Added for Linux 64–bit Processors and Intel Macintosh Platforms**

MATLAB now supports Maple Version 10 on 32-bit Windows, 32- and 64-bit Linux® platforms, and the Intel® and PowerPC® Macintosh platforms.

## <span id="page-58-0"></span>**Version 3.1.5 (R2006b) Symbolic Math Toolbox and Extended Symbolic Math Toolbox Software**

![](_page_58_Picture_139.jpeg)

This table summarizes what's new in version 3.1.5 (R2006b):

New features and changes introduced in this version are described here:

## **Change in call to code generation package using the maple function**

Calling a function in code generation package using Maple software now requires you to explicitly include the package name. For example,

```
maple('codegen[fortran](x^2-4)');
```
The generated code output using these methods is unaffected by this change.

#### **Compatibility Considerations**

In previous versions, functions in the code generation package of Maple software were made automatically available using the Maple with command, and did not require the package name. For example

```
maple('fortran(x^2-4)');
```
This sometimes caused a conflict when assigning to Maple variables having the same name as a function in the code generation package.

## <span id="page-59-0"></span>**Version 3.1 (R14) Symbolic Math Toolbox and Extended Symbolic Math Toolbox Software**

This table summarizes what's new in version 3.1 (R14):

![](_page_59_Picture_166.jpeg)

New features and changes introduced in this version are described here:

- **•** "Rounding Operations" on page 56
- **•** ["Quotient and Remainder for Division of Integers and Polynomials" on](#page-60-0) [page 57](#page-60-0)
- ["Dirac and Step Functions" on page 57](#page-60-0)
- **•** ["Sorting Symbolic Expressions" on page 58](#page-61-0)
- **•** ["Coefficients of Multivariable Expressions" on page 58](#page-61-0)
- **•** ["Multidimensional Symbolic Arrays" on page 59](#page-62-0)
- **•** ["Conversion to Nondouble Numeric Data Types" on page 59](#page-62-0)
- **•** ["Logarithms to Base 2 and Base 10" on page 60](#page-63-0)
- **•** ["Modulus After Division" on page 60](#page-63-0)

## **Rounding Operations**

The following new functions perform rounding operations on symbolic arrays:

- **•** ceil Round a number x to the nearest integer greater than or equal to x.
- **•** fix Round toward zero.
- floor Round a number x to the nearest integer less than or equal to x.
- frac Compute the fractional part of a number.
- round Round a number to the nearest integer.

<span id="page-60-0"></span>For example,

```
x = sym([2.5; -9.639])[fix(x) floor(x) round(x) ceil(x) frac(x)]
x =5/2
 -9639/1000
ans =\begin{bmatrix} 2, & 2, & 3, & 3, & 1/2 \end{bmatrix}<br>\begin{bmatrix} -9, & -10, & -10, & -9, & -639/1000 \end{bmatrix}[ -9, -10, -10, -9, -639/1000]
```
#### **Quotient and Remainder for Division of Integers and Polynomials**

The new function quorem computes the quotient and remainder for division of integers and polynomials. For example,

```
syms x y
p = x^3 - 2*x + 5[q, r] = quorem(x<sup>0</sup>, p)p =x^3-2*x+5
q =x^2+2
r =-5*x^2-10+4*x
```
## **Dirac and Step Functions**

The following new functions compute the Dirac delta and Heaviside functions:

- **•** dirac Compute the Dirac delta function.
- **•** heaviside Compute the Heaviside step function.

For example,

```
dirac([-1 0 1])
ans =0 Inf 0
heaviside([-1 0 1])
ans =0 NaN 1
```
## **Sorting Symbolic Expressions**

The new function sort sorts symbolic expressions. For example,

```
syms a b c d e x
sort([a c e b d])
ans =[ a, b, c, d, e]
sort([a c e b d]*x.^(0:4).')
ans =x^4*d+x^3*b+e*x^2+x*c+a
```
## **Coefficients of Multivariable Expressions**

The new function coeffs computes coefficients of a multivariate polynomial. For example,

```
syms c t x y
t = 2 + (3 + 4*log(x))^2 - 5*log(x);coeffs(expand(t))
ans =[ 11, 19, 16]
z = 3*x^2*y^2 + 5*x*y^3[c, t] = coefficients(z, y)z =3*x^2*y^2+5*x*y^3
```
<span id="page-62-0"></span> $c =$  $[3 \times 2, 5 \times 1]$  $t =$  $[y^2, y^3]$ 

## **Multidimensional Symbolic Arrays**

The new function reshape reshapes symbolic arrays. For example,

```
syms x
A = reshape(x.^(1:9),1,3,3)
A(:,:,1) =[x, x^2, x^3]A(:,:,2) =[x^4, x^5, x^6]A(:,:,3) =[x^2, x^8, x^9]
```
## **Conversion to Nondouble Numeric Data Types**

The following new functions enable you to convert symbolic arrays to nondouble numeric data types:

- int8 Convert a symbolic matrix to signed 8-bit integers.
- int16 Convert a symbolic matrix to signed 16-bit integers.
- int32 Convert a symbolic matrix to signed 32-bit integers.
- int64 Convert a symbolic matrix to signed 64-bit integers.
- single Convert a number to single precision.
- **•** uint8 Convert a symbolic matrix to unsigned 8-bit integers.
- uint16 Convert a symbolic matrix to unsigned 16-bit integers.
- **•** uint32 Convert a symbolic matrix to unsigned 32-bit integers.
- **•** uint64 Convert a symbolic matrix to unsigned 64-bit integers.

## <span id="page-63-0"></span>**Logarithms to Base 2 and Base 10**

The following new functions enable you to compute the logarithm of symbolic arrays to base 2 and base 10:

- **•** log10 Compute base 10 logarithm.
- log2 Compute base 2 logarithm.

## **Modulus After Division**

The new function mod computes modulus after division. For example,

```
syms x
mod(x^3-2*x+999,10)
```
ans  $=$ x^3+8\*x+9

## <span id="page-64-0"></span>**Compatibility Summary for Symbolic Math Toolbox and Extended Symbolic Math Toolbox Software**

This table summarizes new features and changes that might cause incompatibilities when you upgrade from an earlier version, or when you use files on multiple versions. Details are provided with the description of the new feature or change.

![](_page_64_Picture_125.jpeg)

![](_page_65_Picture_128.jpeg)

![](_page_66_Picture_128.jpeg)

![](_page_67_Picture_106.jpeg)